## **Estructuras de Datos y Algoritmos**

## **Tecnólogo en Informática**

# EL COMPILADOR GCC

## Contenido

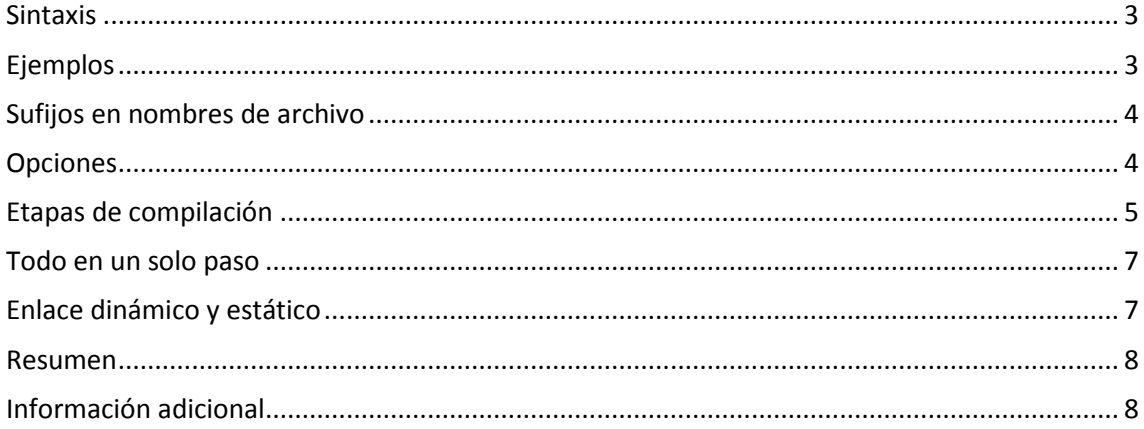

GCC es un compilador integrado del proyecto GNU para C, C++, Objective C y Fortran; es capaz de recibir un programa fuente en cualquiera de estos lenguajes y generar un programa ejecutable binario en el lenguaje de la máquina donde ha de correr. La sigla GCC significa "GNU Compiler Collection". Originalmente significaba "GNU C Compiler"; todavía se usa GCC para designar una compilación en C. G++ refiere a una compilación en C++.

## <span id="page-2-0"></span>**Sintaxis**

```
gcc [ opción | archivo ] ...
g++ [ opción | archivo ] ...
```
Las opciones van precedidas de un guión, como es habitual en UNIX, pero las opciones en sí pueden tener varias letras; no pueden agruparse varias opciones tras un mismo guión. Algunas opciones requieren después un nombre de archivo o directorio, otras no. Finalmente, pueden darse varios nombres de archivo a incluir en el proceso de compilación.

## <span id="page-2-1"></span>**Ejemplos**

```
gcc hola.c
compila el programa en C hola.c, gener un archivo ejecutable a.out.
```

```
gcc -o hola hola.c
compila el programa en C hola.c, gener un archivo ejecutable hola.
```

```
g++ -o hola hola.cpp
compila el programa en C++ hola.c, gener un archivo ejecutable hola.
```
gcc -c hola.c

no genera el ejecutable, sino el código objeto, en el archivo hola.o. Si no s indica un nombre para el archivo objeto, usa el nombre del archivo en C y le cambia la extensión por .o.

```
gcc -c -o objeto.o hola.c
genera el código objeto indicando el nombre de archivo.
```

```
g++ -c hola.cpp
igual para un programa en C++.
```
g++ -o ~/bin/hola hola.cpp genera el ejecutable hola en el subdirectorio bin del directorio propio del usuario.

g++ -L/lib -L/usr/lib hola.cpp indica dos directorios donde han de buscarse bibliotecas. La opción -L debe repetirse para cada directorio de búsqueda de bibliotecas.

\_\_\_\_\_\_\_\_\_\_\_\_\_\_\_\_\_\_\_\_\_\_\_\_\_\_\_\_\_\_\_\_\_\_\_\_\_\_\_\_\_\_\_\_\_\_\_\_\_\_\_\_\_\_\_\_\_\_\_\_\_\_\_\_\_\_\_\_\_\_\_\_\_\_\_\_\_\_\_\_\_\_\_\_\_

g++ -I/usr/include hola.cpp indica un directorio para buscar archivos de encabezado (de extensión .h). UNIVERSIDAD DE LA REPÚBLICA | ADMINISTRACIÓN NACIONAL DE LA EDUCACIÓN PÚBLICA CONSEJO DE EDUCACIÓN TÉCNICO PROFESIONAL | FACULTAD DE INGENIERÍA

## <span id="page-3-0"></span>**Sufijos en nombres de archivo**

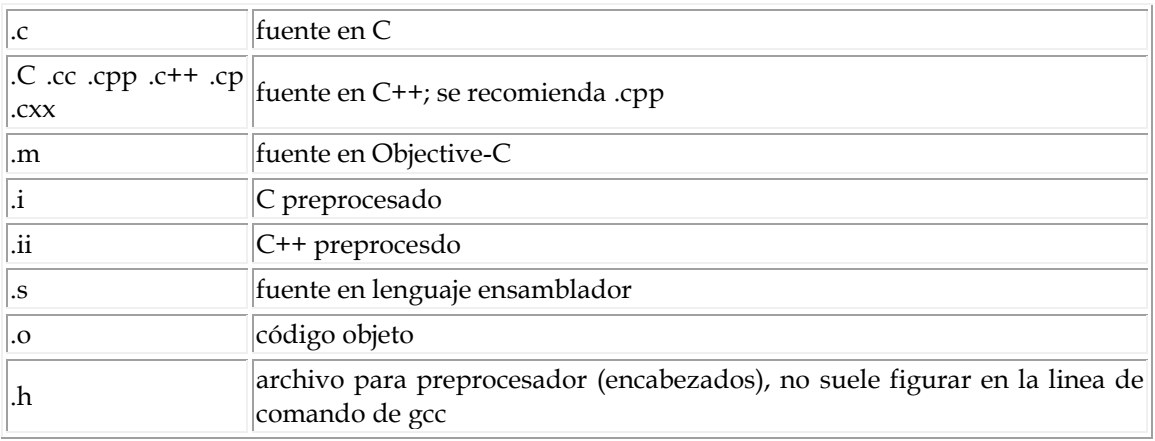

Son habituales las siguientes extensiones o sufijos de los nombres de archivo:

## <span id="page-3-1"></span>**Opciones**

#### c

realiza preprocesamiento y compilación, obteniento el archivo en código objeto; no realiza el enlazado.

#### E

realiza solamente el preprocesamiento, enviando el resultado a la salida estándar.

#### -o *archivo*

indica el nombre del archivo de salida, cualesquiera sean las etapas cumplidas.

#### -I*ruta*

especifica la ruta hacia el directorio donde se encuentran los archivos marcados para incluir en el programa fuente. No lleva espacio entre la I y la ruta, así: -I/usr/include.

#### $-T.$

especifica la ruta hacia el directorio donde se encuentran los archivos de biblioteca con el código objeto de las funciones referenciadas en el programa fuente. No lleva espacio entre la L y la ruta, así: -L/usr/lib

#### -Wall

muestra todos los mensajes de error y advertencia del compilador, incluso algunos cuestionables pero en definitiva fáciles de evitar escribiendo el código con cuidado.

#### $-q$

incluye en el ejecutable generado la información necesaria para poder rastrear los errores usando un depurador, tal como GDB (GNU Debugger).

#### $-v$

muestra los comandos ejecutados en cada etapa de compilación y la versión del compilador. Es un informe muy detallado.

## <span id="page-4-0"></span>**Etapas de compilación**

El proceso de compilación involucra cuatro etapas sucesivas: preprocesamiento, compilación, ensamblado y enlazado. Para pasar de un programa fuente escrito por un humano a un archivo ejecutable es necesario realizar estas cuatro etapas en forma sucesiva. Los comandos  $qcc$  y  $q++$ son capaces de realizar todo el proceso de una sola vez.

### *1. Preprocesado*

En esta etapa se interpretan las directivas al preprocesador. Entre otras cosas, las variables inicializadas con #define son sustituidas en el código por su valor en todos los lugares donde aparece su nombre.

Usaremos como ejemplo este sencillo programa de prueba, circulo.c:

```
/* Circulo.c: calcula el área de un círculo.
      Ejemplo para mostrar etapas de compilación.
*/
#include <stdio.h>
#define PI 3.1416
main(){
    float area, radio;
    radio = 10;area = PI * (radio * radio);
     printf("Circulo.\n");
     printf("%s%f\n\n", "Area de circulo radio 10: ", area);
}
```
El preprocesado puede pedirse con cualquiera de los siguientes comandos; cpp alude específicamente al preprocesador.

```
$ gcc -E circulo.c > circulo.pp
$ cpp circulo.c > circulo.pp
```
Examinando circulo.pp

\$ more circulo.pp

puede verse que la variable PI ha sido sustituída por su valor, 3.1416, tal como había sido fijado en la sentencia #define.

## *2. Compilación*

La compilación transforma el código C en el lenguaje ensamblador propio del procesador de nuestra máquina.

\_\_\_\_\_\_\_\_\_\_\_\_\_\_\_\_\_\_\_\_\_\_\_\_\_\_\_\_\_\_\_\_\_\_\_\_\_\_\_\_\_\_\_\_\_\_\_\_\_\_\_\_\_\_\_\_\_\_\_\_\_\_\_\_\_\_\_\_\_\_\_\_\_\_\_\_\_\_\_\_\_\_\_\_\_

\$ gcc -S circulo.c

realiza las dos primeras etapas creando el archivo circulo.s; examinándolo con

\$ more circulo.s

puede verse el programa en lenguaje ensamblador.

### *3. Ensamblado*

El ensamblado transforma el programa escrito en lenguaje ensamblador a código objeto, un archivo binario en lenguaje de máquina ejecutable por el procesador.

El ensamblador se denomina as:

\$ as -o circulo.o circulo.s

crea el archivo en código objeto circulo.o a partir del archivo en lenguaje ensamblador circulo.s. No es frecuente realizar sólo el ensamblado; lo usual es realizar todas las etapas anteriores hasta obtener el código objeto así:

```
$ gcc -c circulo.c
```
donde se crea el archivo circulo.o a partir de circulo.c. Puede verificarse el tipo de archivo usando el comando

```
$ file circulo.o
circulo.o: ELF 32-bit LSB relocatable, Intel 80386, version 1,
not stripped
```
En los programas extensos, donde se escriben muchos archivos fuente en código C, es muy frecuente usar  $qcc$  o  $q++$  con la opción  $-c$  para compilar cada archivo fuente por separado, y luego enlazar todos los módulos objeto creados. Estas operaciones se automatizan colocándolas en un archivo llamado *makefile*, interpretable por el comando *make*, quien se ocupa de realizar las actualizaciones mínimas necesarias toda vez que se modifica alguna porción de código en cualquiera de los archivos fuente.

#### *4. Enlazado*

Las funciones de C/C++ incluídas en nuestro código, tal como printf() en el ejemplo, se encuentran ya compiladas y ensambladas en bibliotecas existentes en el sistema. Es preciso incorporar de algún modo el código binario de estas funciones a nuestro ejecutable. En esto consiste la etapa de enlace, donde se reúnen uno o más módulos en código objeto con el código existente en las bibliotecas.

El enlazador se denomina ld. El comando para enlazar

```
$ ld -o circulo circulo.o -lc
ld: warning: cannot find entry symbol start; defaulting to
08048184
```
da este error por falta de referencias. Es necesario escribir algo como

```
$ ld -o circulo /usr/lib/gcc-lib/i386-linux/2.95.2/collect2 -m 
elf_i386 -dynamic-linker /lib/ld-linux.so.2 -o circulo /usr/lib/crt1.o 
/usr/lib/crti.o /usr/lib/gcc-lib/i386-linux/2.95.2/crtbegin.o -
L/usr/lib/qcc-lib/i386-linux/2.95.2 circulo.o -lgcc -lc -lgcc
/usr/lib/gcc-lib/i386-linux/2.95.2/crtend.o /usr/lib/crtn.o
```
para obtener un ejecutable.

El uso directo del enlazador ld es muy poco frecuente. En su lugar suele proveerse a gcc los códigos objeto directamente:

```
$ gcc -o circulo circulo.o
```
crea el ejecutable circulo, que invocado por su nombre

```
$ ./circulo
Circulo.
Area de circulo radio 10: 314.160004
```
da el resultado mostrado.

## <span id="page-6-0"></span>**Todo en un solo paso**

En programa con un único archivo fuente todo el proceso anterior puede hacerse en un solo paso:

```
$ gcc -o circulo circulo.c
```
No se crea el archivo circulo.o; el código objeto intermedio se crea y destruye sin verlo el operador, pero el programa ejecutable aparece allí y funciona.

Es instructivo usar la opción -v de gcc para obtener un informe detallado de todos los pasos de compilación:

```
$ gcc -v -o circulo circulo.c
```
## <span id="page-6-1"></span>**Enlace dinámico y estático**

Existen dos modos de realizar el enlace:

- estático: los binarios de las funciones se incorporan al código binario de nuestro ejecutable.

- dinámico: el código de las funciones permanece en la biblioteca; nuestro ejecutable cargará en memoria la biblioteca y ejecutará la parte de código correspondiente en el momento de correr el programa.

El enlazado dinámico permite crear un ejecutable más chico, pero requiere disponible el acceso a las bibliotecas en el momento de correr el programa. El enlazado estático crea un programa autónomo, pero al precio de agrandar el tamaño del ejecutable binario.

Ejemplo de enlazado estático:

```
$ gcc -static -o circulo circulo.c
$ ls -l circulo
-rwxr-xr-x 1 marce marce 237321 ago 4 11:24 circulo
```
Si no se especifica -static el enlazado es dinámico por defecto.

Ejemplo de enlazado dinámico:

```
$ gcc -o circulo circulo.c $ ls -l circulo
-rwxr-xr-x 1 marce marce 4828 ago 4 11:26 circulo
```
Notar la diferencia en tamaño del ejecutable compilado estática o dinámicamente. Los valores pueden diferir en algo de los mostrados; dependen de la plataforma y la versión del compilador.

El comando ldd muestra las dependencias de bibliotecas compartidas que tiene un ejecutable:

```
$ gcc -o circulo circulo.c
$ ldd circulo
     libc.so.6 => /lib/libc.so.6 (0x40017000)
     /lib/ld-linux.so.2 => /lib/ld-linux.so.2 (0x40000000)
$ gcc -static -o circulo circulo.c
$ ldd circulo
     statically linked (ELF)
```
<span id="page-7-0"></span>La compilación estática no muestra ninguna dependencia de biblioteca.

## **Resumen**

Para producir un ejecutable con fuente de un solo archivo:

\$ gcc -o circulo circulo.c

Para crear un módulo objeto, con el mismo nombre del fuente y extensión .o: \$ gcc -c circulo.c

Para enlazar un módulos objeto:

\$ gcc -o circulo circulo.o

Para enlazar los módulos objeto verde.o, azul.o, rojo.o, ya compilados separadamente, en el archivo ejecutable colores:

\$ gcc -o colores verde.o azul.o rojo.o

## <span id="page-7-1"></span>**Información adicional**

#### **Sobre GCC:**

man gcc info gcc

página info de GCC, más completa y actualizada que la página man.

#### **Sobre el depurador:**

```
man gdb
```
info gdb

página info de GDB, más completa y actualizada que la página man.

\_\_\_\_\_\_\_\_\_\_\_\_\_\_\_\_\_\_\_\_\_\_\_\_\_\_\_\_\_\_\_\_\_\_\_\_\_\_\_\_\_\_\_\_\_\_\_\_\_\_\_\_\_\_\_\_\_\_\_\_\_\_\_\_\_\_\_\_\_\_\_\_\_\_\_\_\_\_\_\_\_\_\_\_\_

#### **Sobre uso de info:**

info info

ofrece un tutorial paso a paso.